## **Accessing PDFs on Internet Archive**

Internet Archive is an online library that is free to the public and contains over 38 million books and texts in PDF format, which can be borrowed for an hour at a time. (Note: the duPont-Ball library has no affiliation with Internet Archive and does not control media availability or loan periods. As such, copyright compliance is the responsibility of Internet Archive).

To borrow digital copies from Internet Archive, users must first sign up for a free account by visiting **archive.org** and clicking *Sign Up* at the top right of the page.

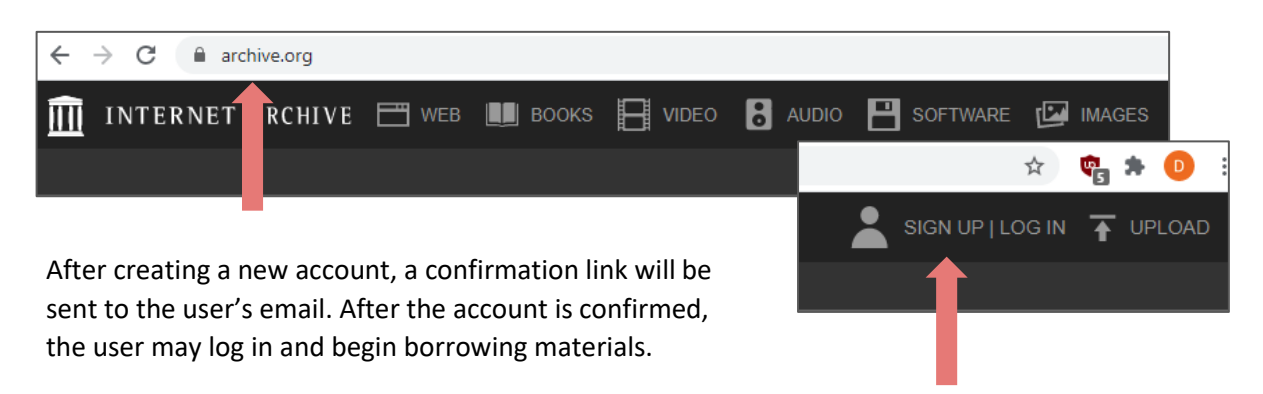

To look up an item, type the title and/or other keywords in the search engine and click *Go*. The search will return the book if it is in the archive.

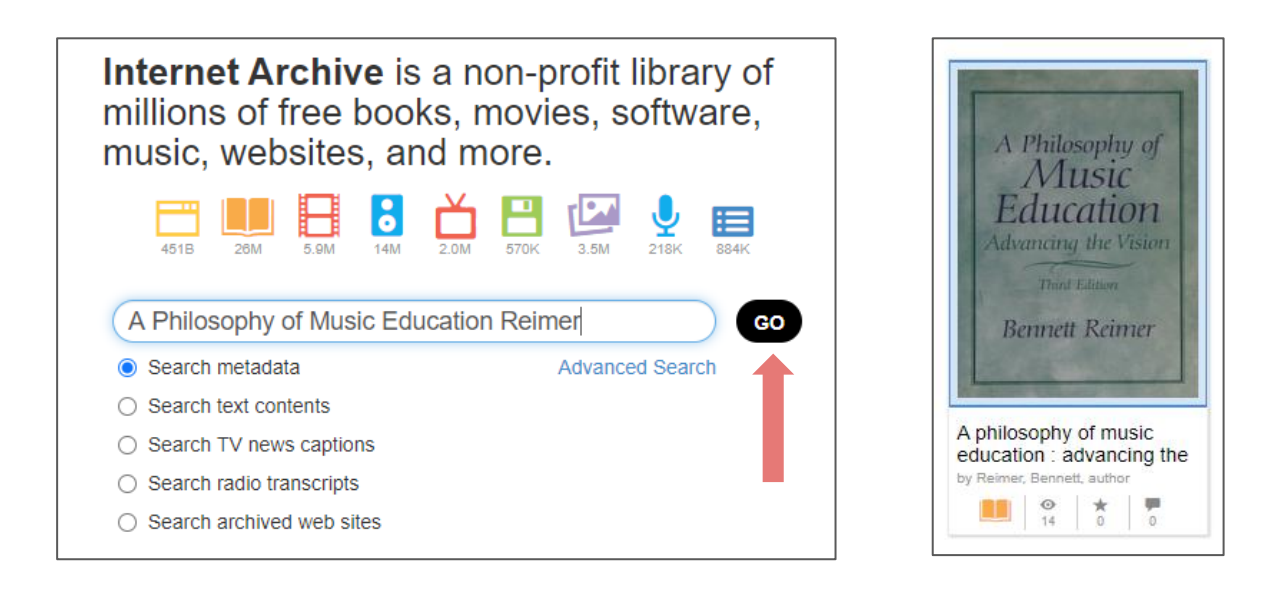

Select the book and click *Borrow for 1 hour*. If there are multiple copies of the PDF, there may be an option to borrow the PDF for 14 days. Please discourage your students from using this option if they will be sharing the text with classmates. Renewals are also dependent upon the number of copies and their availability.

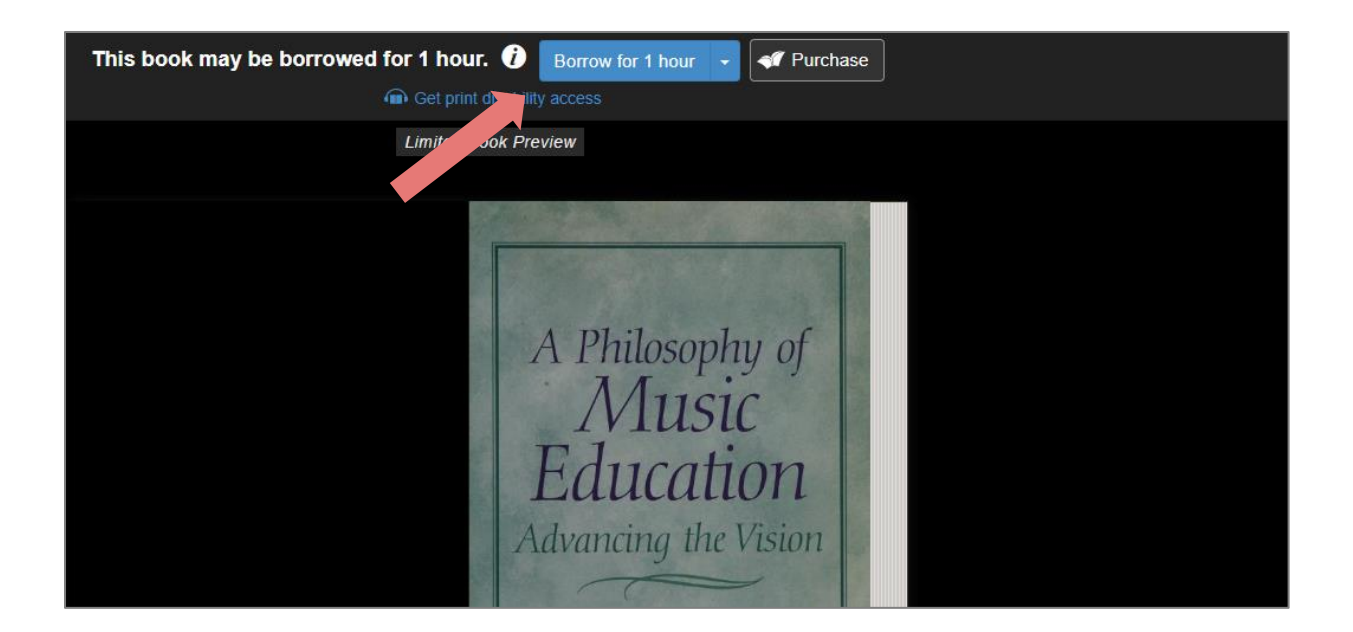

Once the borrower clicks *Borrow for 1 hour*, the loan is activated, and the due date appears at the top of the PDF. Users can view the text, jump to a page, toggle view options, and even search the entire PDF for a keyword. When finished viewing, click *Return Now* before closing the browser.

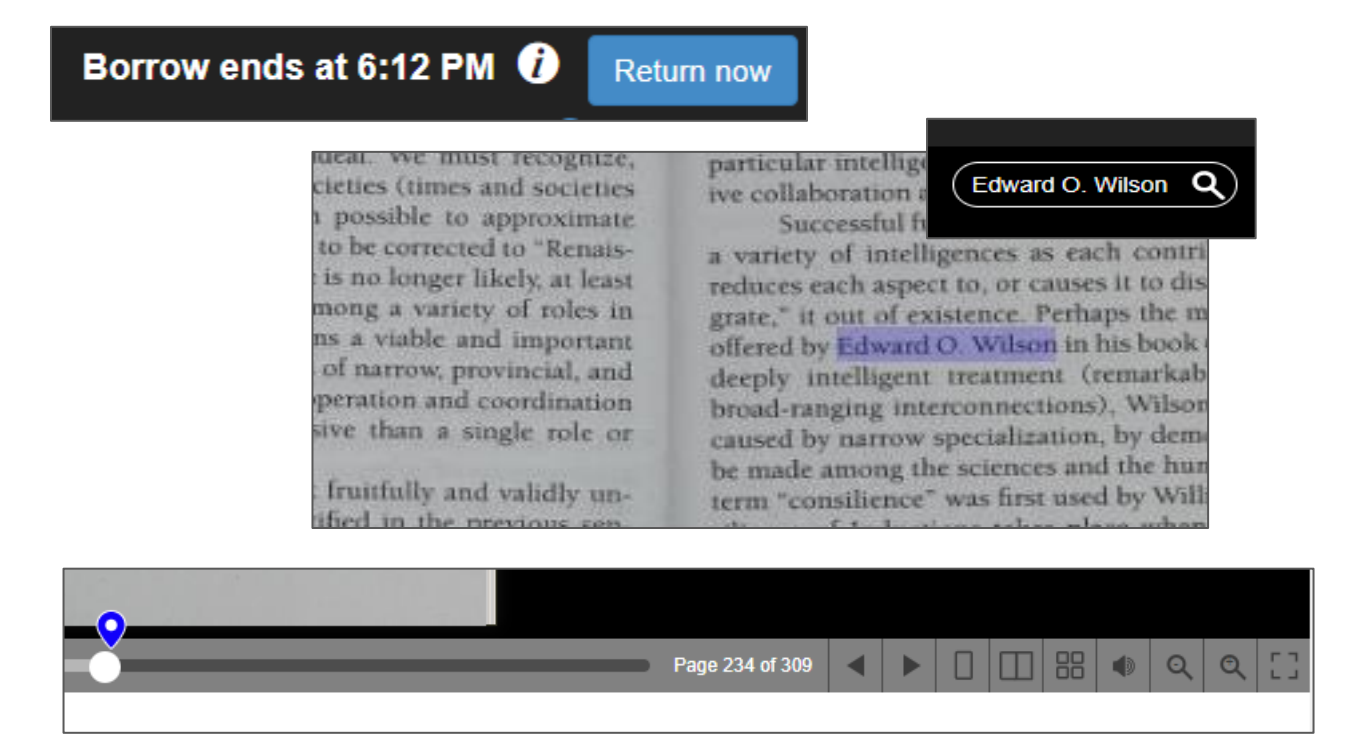

For more information about Internet Archive, visit **archive.org/about.**